# **D2L Brightspace Cumulative Upgrade to 10.8.1: Highlights of New Features**

Starting **Friday, June 1 at 8 PM until approximately Saturday, June 2 at 12 PM,** D2L Brightspace will be offline to move to D2L's Cloud service. During this time, our D2L Brightspace sites will be migrated to cloud hosting, and upgraded to the cumulative version of 10.8.1. D2L Brightspace status will be posted at the [D2L Brightspace Status](http://status.minnstate.edu/desire2learn/) page. For additional details, view Knowledge Article [#1896](https://mnscu.sharepoint.com/sites/D2Lsupport/learner/1896.docx) at ou[r D2L Support SharePoint](https://mnscu.sharepoint.com/sites/D2Lsupport/) site (view PDF for how to login [instructions\)](https://minnstate.edu/system/ims/How%20to%20log%20into%20the%20D2L%20Support%20site%20within%20Office%20365.pdf).

After the upgrade on June 2, users will see these new features in D2L Brightspace. \*Starred items have a new look and feel that all users will experience. Remaining items are feature additions that will be available to faculty.

### **[Quizzes, Question Library](https://mediaspace.minnstate.edu/media/Quiz+Tool--New+Features+as+of+June+2,+2018/1_ggcc68m7) (video recording 7 minutes)**

- Search question titles/text by keyword, filter by question type/point value Note: Answers cannot be searched
- Add due date to quiz submission after due date is flagged as late
- New interface to create quiz section
- LaTex editor is back in Quiz HTML Editor
- Restrict/track quiz IP address **Note**: Please consult with your Campus Site Admin and/or campus network staff to ensure you are using the appropriate IP addresses
- Fewer clicks to take and submit quiz (student experience)
- Imported quizzes come in as "inactive"

#### **[Manage Dates \(](https://mediaspace.minnstate.edu/media/Manage+Dates+tool/1_l0xb08il)video recording 5 minutes)**

- Due Date column included for Content, Quizzes, Assignments
- Checklist and Survey tools included in Manage Dates
- "Other Dates" field added and offset:
	- o Discussion Unlock Dates
	- o Quiz Submission View Dates, Quiz Report Dates
	- o Survey Report Dates
- Edit and offset manually created Calendar events
- Edit the Visibility Status of activities

#### **[HTML Editor](https://mediaspace.minnstate.edu/media/What) (video recording 2.5 minutes)\***

Faculty and Students can edit images from within the editor

#### **[Intelligent Agents](https://mediaspace.minnstate.edu/media/Intelligent+Agents--new+features+as+of+June+2,+2018/1_i35w5iax) (IAs) (video recording 4.5 minutes)**

• Screen changes to maximize space and improve workflow

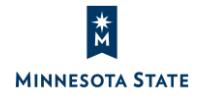

- Edit screen has numbered sections for 1) Criteria, 2) Actions, and 3) Scheduling
- Change Enrollment Option (controlled by role permission Admins only)
- Intelligent Agents can be added to navbar
- Link to Intelligent Agents from Class Progress screen

## **Grades**

- Top row and left column frozen in place in Gradebook view (i.e. Enter Grades) Note: Not available for Edge, IE 11, or mobile/tablet devices
- Add feedback in bulk

### **Discussions**

 When an instructor is grading a discussion, the Assess Topic dialog box opens as a popup window; allows you to move the pop-up to another screen while reading discussions

### **Groups and Sections**

- For a new Group category, the 'Restrict Enrollments To' option allows instructors to restrict group enrollment by course sections and all course-level groups
- Instructors can apply only one enrollment restriction which populates the **'Group Prefix'** with a relevant title

#### **Course Image Library**

- Hundreds of new images added
- Increased diversity of images
- Images with more educational context

#### **ePortfolio (new tool)\***

- ePortfolio will be available after migration to D2L's cloud services (June 2, 2018)
- Each campus will decide when they are ready to turn it on at their school
- ePortfolio can be utilized by students to showcase their learning experiences
- Faculty can facilitate the use of ePortfolio by students, and also use it to showcase their own professional development
- Faculty training [session was recorded \(](https://mediaspace.minnstate.edu/media/Introduction+to+D2L)64 minutes)
- More sessions about ePortfolio will be offered throughout summer and fall of 2018

# **My Courses Widget / Course Selector / View all Courses \***

- Pinned courses have a visible pin icon on the course title in the My Courses widget
- The Course Start message now includes a time as well as a date
- Course Start message is now to 'Opens on'; Course End message is now to 'Closed'
- Newly pinned courses are added to the bottom of the pinned list

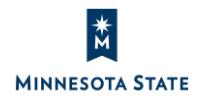